# How To Process LADCP Data With the LDEO Software (Versions IX.7 – IX.11)

#### A.M. Thurnherr

November 27, 2015

### 5 1 Introductory Remarks

Processing data from Lowered Acoustic Doppler Current Profilers (LADCPs) is not trivial. There are currently (at least) three publicly available software packages that can be used for this purpose:

- 1. an implementation of the *shear method*, primarily written by Eric Firing at University of Hawaii
- 2. an implementation of the *velocity inversion method* originally developed at LDEO by Martin Visbeck and now maintained by this author
- 3. a cleaned-up version of the *velocity inversion method* maintained primarily by Gerd Krahman at IfM/Geomar in Kiel

The purpose of this "how-to" document is to provide a cookbook-like introduction to using the LDEO software. Note, in particular, that this document does not cover the IfM/Geomar re-implementation

<sup>15</sup> of the velocity inversion method, even though the two processing packages share much of the same code. It is assumed that the reader knows what LADCP processing is all about and knows how to acquire LADCP data.<sup>1</sup>

Over the years many different versions of the LDEO LADCP processing software have been made available. The first version of this document was written after a re-implementation of the "user

interface" of the then-current LDEO software version (8b) during the CLIVAR P02 cruise in summer 2004. In order to avoid confusion this version with the new interface is called "Version IX". The software is available at ftp://ftp.ldeo.columbia.edu/pub/LADCP. Version IX has many different sub-versions — see subtitle above to determine which sub-version this document corresponds to. The changes between the different sub-versions are listed in the HISTORY file, which is part of the software distribution.

It is assumed that the reader of this document is familiar with Matlab and the underlying operating system (usually a UNIX or Windows variant). Since I do not use Windows at all, there may be Windows-specific bugs — see appendix C for instructions on how to report bugs.

#### 2 Software and Data Requirements

#### 30 2.1 Software Requirements

Matlab (*required*). Both student and full versions should work. At the time of writing, no toolboxes are required except for calculating diffusivities (which is not covered in this document;

<sup>&</sup>lt;sup>1</sup>The "go-ship" manual for LADCP data acquisition is available at ftp://ftp.ldeo.columbia.edu/pub/LADCP/UserManuals.

section 3). I use Matlab versions as old as 6.5 (aka. Release 13), because this is easy to install under FreeBSD.

- <sup>35</sup> LDEO LADCP Processing Software Version IX (*required*). The document subtitle specifies which sub-version this "how-to" refers to. The software consists of set of Matlab scripts and functions. The Matlab path must be set up to find the scripts and functions.
- magdec Program (recommended). Prior to Version IX.5, the magnetic declination<sup>2</sup> was calculated using the Matlab script (incorrectly<sup>3</sup>) called magdev.m. Since the International Geomagnetic Reference Field (IGRF) is updated every 5 years, magdev.m had to be updated as well. As of Version IX.5, magnetic declination is calculated using an external program, currently called magdec. The magdec utility, a C program maintained by Eric Firing, is provided in the geomag subdirectory of the software distribution. Compilation and installation on UNIX-like systems<sup>4</sup> is easy:
  - 1. type  $make^5$  to compile the program

45

65

- 2. as superuser, type make install to install the program in /usr/local/bin
- 3. test the program by executing the Matlab command system('magdec'), which should not produce an error and return a value of 1

If magdec is not installed correctly, Matlab code is used to estimate magnetic declination using an old IGRF updated in 2000. In many regions of the ocean, the value derived from the old IGRF may be an acceptable approximation to the true declination, but this is not the case everywhere. Therefore, it is strongly recommended that magdec be installed. Alternatively, the magnetic declination can be set manually for each cast (see section 3.2 below for details).

scan\* Program (optional). The Hawaii shear-method implementation, which is not covered by this "how-to", contains a utility that can be used to check the integrity of LADCP data files. The name of the utility depends on the type of instrument used but it always starts with scan — e.g. in case of RDI Workhorse data the program is called scanbb. See appendix E for an example.

Matlab sw Library (optional). If available, the sw routines are used to calculate buoyancy frequency and sound speed from CTD time-series data. As detailed in section 5 below there is little reason to do so in the current version. (Buoyancy frequency is not used and a sound-speed routine is included in the LDEO software.)

Matlab netcdf Interface (optional). If this interface is installed correctly netcdf files should automatically be created (one per cast). As I don't use this feature, I do not know whether this is the case in the current version.

#### 2.2 Data Requirements

LADCP Raw Data (required). One file per cast per LADCP head.

Magnetic Declination (*required*). One value per station. See also comments in sections 2.1 and 3.2.

<sup>&</sup>lt;sup>2</sup>Magnetic declination is the difference between magnetic and true bearings.

 $<sup>^{3}</sup>$ Magnetic deviation is the difference between magnetic and compass bearings due to local magnetic fields.

 $<sup>{}^{4}</sup>I$  do not know whether magdec can easily be compiled and run on Windows systems.

<sup>&</sup>lt;sup>5</sup>On some systems, gmake should be used, rather than make.

- <sup>70</sup> **CTD Time Series** (*recommended*). For each cast there should be a file with CTD time-series data. A time resolution of 1 s works well. The file must contain time, pressure, *in-situ* temperature and salinity fields. While CTD time-series data are not *required* for processing LADCP casts, the resulting profiles will not be of very high quality, because neither accurate depths nor sound speeds are available.
- GPS Time Series (recommended). For each cast there should be a file with GPS time-series data, containing time, latitude and longitude information. The time fields in the GPS and CTD time series must be synchronized. Therefore, it is recommended that the CTD and GPS time series of a given cast are in the same file. While GPS time-series data are not required for processing LADCP casts, the resulting profiles will not be of very high quality, because GPS data provide an important constraint for the barotropic velocities.
  - Shipboard ADCP (SADCP) Data (*recommended*). There should be a single Matlab file containing a time series of SADCP profiles. While SADCP data are not *required* for processing LADCP casts, the resulting profiles will not be of very high quality, because SADCP data provide an important constraint for the velocities in the upper ocean.
- **CTD Profile** (optional). For each cast there may be a file containing the corresponding CTD profile. If these data are not provided, a profile is calculated from the CTD time-series data, which does not generally degrade the LADCP profile at all. Since I don't use this feature, it may not work correctly in the current version.

## 3 Single-Head LADCP Processing Without Auxiliary Data

- <sup>90</sup> In order to determine whether a particular ADCP used on a LADCP system is working correctly, LADCP data from a single head should be processed first, without using any auxiliary data. In case of a dual-head setup, this step should be carried out independently for the data from the two heads. In case of processing problems (or doubts) it is always a good idea to revert to this simplest possible case. Once processing of individual LADCP files works, the data from dual heads can be combined (caption 4) and auxiliary data can be included in the processing (captions 5–7)
- <sup>95</sup> (section 4) and auxiliary data can be included in the processing (sections 5–7).

#### 3.1 Creating a Cruise-Specific Directory Structure

The LDEO software does not have any specific requirements as to the directory structure. However, basic processing involves different types of files and it is recommended that each type resides in its own directory:

<sup>100</sup> **Processing Parameters.** Suggested subdirectory name: proc;

LADCP Data Files. Suggested subdirectory name: raw;

Processed LADCP Files. Suggested subdirectory name: processed;

**Checkpointing Files.** The processing software can be set up for checkpointing to increase processing speed when processing has to be partially repeated, e.g. with different parameters (see

<sup>105</sup> appendix D for details). While checkpointing is by default disabled, one (small) checkpoint file is nevertheless written for every cast as a sentinel. Suggested directory name: checkpoints.

#### 3.2 Setting Cruise- and Cast-Specific Parameters (proc/set\_cast\_params.m)

In order for processing to work correctly, a number of Matlab structures have to be initialized. This is done in the file set\_cast\_params.m, which usually resides in the directory from which processing is done. Note that there is intentionally no file set\_cast\_params.m in the software distribution; a

<sup>110</sup> is done. Note that there is intentionally no file set\_cast\_params.m in the software distribution; a realistic example is shown in appendix A. The script set\_cast\_params.m is called (twice!) from process\_cast.m. The following Matlab structures are typically modified in set\_cast\_params.m:

f contains file- and path names;

p contains parameters used for reading and preparing the data files;

<sup>115</sup> ps contains parameters used for calculating the absolute velocities.

There are many different parameters that can be set. By design, all of them should be documented in file default.m, where their defaults are set. However, this is not necessarily the case, i.e. quite a few parameters are found in other source files. The only way of finding all parameters that can be changed, as well as their default values, is to search all Matlab source files for calls to the function

120 setdefv, which is used to set the defaults. This should normally not be required as the commonly changed parameters are included in default.m.

The file set\_cast\_params.m can either be created from scratch or it can be adapted from another cruise. I recommend creating the file from scratch for each cruise, because this will prevent any parameters that were set for a particular cruise (or processing-software version) to be applied

<sup>125</sup> to another cruise (or processing-software version) for which they may not be appropriate. Before processing use which set\_cast\_params to make sure that Matlab uses the correct version if there are multiple versions on the system.

Within set\_cast\_params.m all variables from process\_cast.m are available. (Care has to be taken not to overwrite the variables that are used internally by process\_cast.m.) In particular, the variable stn contains the station number (1st parameter to process\_cast.m).

Assigning values to the following parameters is *mandatory*:

- f.checkpoints = sprintf('checkpoints/%03d',stn); This sets the basename of the checkpoint
  files (see appendix D for details). In the example, the checkpoint files will reside in the
  checkpoints subdirectory of the current directory (which must exist and be writable).
- Important information for Windows users: Forward slashes (/), rather than backslashes  $(\backslash)$  must be used as path separators for all parameters involving path names.
  - f.res = sprintf('processed/%03d',stn); This sets the basename of the output files (including log files and plots). In the example, the processed files will be written in the processed subdirectory of the current directory (which must exist and be writable). If f.res is not set, processing still works but the output is not saved, which is not particularly useful.
  - f.ladcpdo = sprintf('raw/%03dDN000.000',stn); This sets the filename of the raw LADCP data file. In the example, the raw files are read from the subdirectory raw. Either a downlooker or an uplooker data file can be specified; if an uplooker data file is specified there is no information that can be used to determine the barotropic velocity constraint and only the baroclinic solutions are calculated.
- 145

140

130

p.drot = 110; This sets the magnetic declination, which must be obtained externally. One way
of obtaining an estimate for the magnetic declination is by calling magdev, e.g. p.drot =
magdev(-72,170); This uses the cast location (72°S, 170°E in the example) and an old version

of the IGRF. Note that the declinations returned by magdev may be poor approximations for LADCP casts collected in some regions of the ocean after the year 2000 (section 2.2).

An alternative to setting p.drot consists in setting the cast start- and end positions p.poss and p.pose (see default.m for additional information). If these parameters are set, the processing software will use magdec (or, if that utility is not available, magdev with the old IGRF) to automatically calculate p.drot. Setting the start and end positions will (by default) add a constraint for the barotropic flow and it is therefore important that accurate values are used. However, for final processing it is always preferable to use GPS data (section 6), which obviates the need to set p.poss, p.pose or p.drot.

150

155

180

At this stage it is possible to process the LADCP data. It is recommended, however, that additional (optional) parameters are set in set\_cast\_params.m:

- p.cruise\_id = 'Anslope II'; p.ladcp\_station = stn; p.whoami = 'A. Thurnherr'; These parameters define the cruise ID, station number and name of the person who processed the data. While these parameters are not used during LADCP processing they are stored in the output files and used in some auxiliary LDEO scripts that generate html tables and for archiving the data.
- 165 p.name = sprintf('%s # %d downlooker',p.cruise\_id,p.ladcp\_station); The station name is used as a plot title. In the example, the plots are marked with the fact that only the downlooker data are processed.

p.saveplot = [1:4 11 13:14]; By default, only ProcFig. 1 is saved as a Postscript file in the directory specified in f.res. (In order to differentiate processing figure numbers from the figure numbers of this document, the processing figures are called ProcFigs. See appendix G for the list of ProcFig. numbers and their meaning.) In order to detect potential processing problems, other figures should be saved as well. In the example, all figures that make sense for a single-headed system are saved. (ProcFig. 12 is not generated because it currently generates an error when processing is carried out without auxiliary data.) Note: ProcFig. 4 will only be generated if CTD time-series data are included in processing (section 5).

- p.btrk\_ts = <target strength>; This parameter, which defaults to 10, is used during processing to differentiate true from false bottom returns. I had to increase this parameter to 30 during a cruise where 5 acoustic instruments were pinging without synchronization during CTD/LADCP casts, because instrument interference was misinterpreted as bottom returns. I recommend to play around with this parameter if the seabed is not detected correctly (as seen in ProcFig. 4; appendix G).
- **Data-Editing Parameters.** Depending on the instrument setup and configuration (including those of other acoustic instruments) it may be necessary to change the values of various data-editing parameters from their defaults; see appendix F for more details.
- At this stage, the LADCP data can be processed with process\_cast(<station number>). On doing so, a lot of diagnostic output is produced. After processing, this output can be found in a \*.log file in the processed subdirectory. An example of the result of processing the LADCP files from the up- and downlookers of one particular cast is shown in Figure 1. The barotropic component will be determined from bottom-track data if data from a downlooker are used and if the instrument

<sup>190</sup> was in range of the seabed for a sufficient amount of time. (It is possible that no bottom-track data are available because the bottom stop was too close to the sea bed and there were bottom-detection

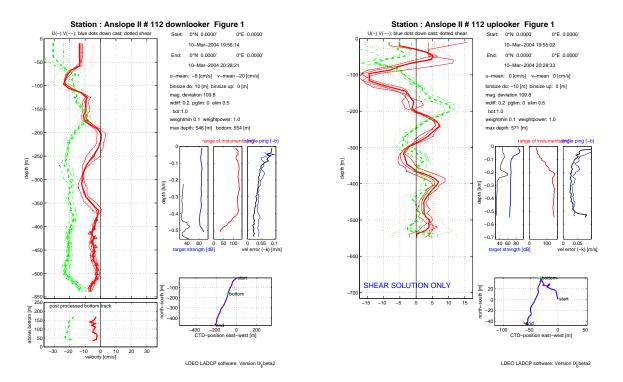

Figure 1: Separately processed velocity profiles (ProcFig. 1) from a dual-headed cast processed without any auxiliary data. The downlooker data (left panel) are bottom-track referenced. The uplooker data (right panel) are not referenced, i.e. only the baroclinic profile is shown.

problems during the down- and the up-casts.) If no bottom tracking data are available the profiles shown in ProcFig. 1 are annotated with SHEAR SOLUTION ONLY.

195

At this stage the data quality can be assessed by checking the various processing figures for anomalies (appendix G), by intercomparing the solutions from the two heads (noting that the uplooker profiles are not referenced, i.e. only the shear can be compared) and by comparing the top part of the profiles to SADCP data obtained during the cast.

#### 3.3**Processing 3-Beam Data**

With every ping ADCPs collect separate velocity components along each of the four beams ("beam coordinates"). For processing, these along-beam velocities are transformed into an Earth-based co-200 ordinate system (u, v, w). Since only 3 of the beam velocities are required for this transformation, the fourth provides redundant information that is used to assess the horizontal homogeneity of the flow ("error velocity"). When only 3 beam velocities are available, e.g. because of a beam with reduced range, it is still possible to calculate Earth-coordinate velocities. If the instrument is programmed to record the data in Earth coordinates the transformation is carried out automatically by 205

the instrument. It is recommended, however, that the instrument be programmed to record single-ping ensembles in beam coordinates.<sup>6</sup> With this choice, the coordinate transformation is handled by the LDEO

<sup>&</sup>lt;sup>6</sup>Because of instrument motion, beam coordinates must not be used for multi-ping ensembles!

processing software. As of Version IX\_5, this transformation includes 3-beam solutions, unless this

<sup>210</sup> is explicitly disallowed by setting p.allow\_3beam\_solutions = 0;. Additionally, it is possible to force the software to disregard all velocity data from a particular beam by setting p.ignore\_beam to the beam number(s) to be ignored. This is useful, for example, in case of a beam returning biased velocities.

#### 3.4 Processing Without Figure Windows

- During processing, many figure windows are opened and updated. This can be annoying when the computer is used for other tasks during processing. In order to process LADCP data without figure windows on UNIX machines, Matlab can be started with the -nodisplay option, but the generation of PNG figure files must also be suppressed (p.saveplot\_png = [];)
- With some Matlab versions and operating systems this will not produce correct Postscript fig-<sup>220</sup> ures, however. As a workaround, the following code can be added to set\_cast\_params.m: close all; figure(100); Note, however, that even with this workaround wrong Postscript figures can be produced for the first cast that is processed after Matlab is started. Under these circumstances, the first cast should be processed twice to ensure good Postscript figures.

### 4 Combining LADCP Data From 2 Heads

<sup>225</sup> When two LADCP heads are mounted on a single platform the data from the instruments can be combined. This requires the addition of a single statement in set\_cast\_params.m:

```
f.ladcpup = sprintf('raw/%03dUP000.000',stn);
```

Of course, it is also advisable to adjust p.name to reflect the fact that combined data are used. Furthermore, ProcFigs. 5, 6 and 10 can now be added to p.saveplot to assess the consistency between the data from the two heads. In the example shown in Figure 2 the up- and down-looker

between the data from the two heads. In the example shown in Figure 2 the up- and down-looker data from Figure 1 were combined for processing. Note in particular the horizontal banding in the two right-hand panels, which indicates consistency between the data from the two instruments.

Merging of the data from the two instruments is implemented in a fairly simple fashion in loadrdi.m. In order to function properly there are a few assumptions that have to be (approximately) satisfied — failure to do so will generate warnings (which can be found after processing in

the **\***.log files), although it appears that these warnings can often be ignored. The assumptions are:

Constant Pinging Rate.

#### Equal Pinging Rate in Both Instruments.

**Synchronized Clocks.** The merging code is able to cope with a modest clock offset (currently hard coded to a maximum of 20 ensembles).

240

235

## 5 Adding CTD Time-Series Data

Perhaps the main problem with processing LADCP profiles without auxiliary data (sections 3 and 4) is the lack of direct measurements of depth, which must therefore be estimated by integrating the measured vertical velocities. The next logical step therefore consists in adding CTD time-series data. Since CTD time-series data are usually acquired specifically for LADCP processing the LADCP

processor can usually chose the data and format to be recorded. Recommendations:

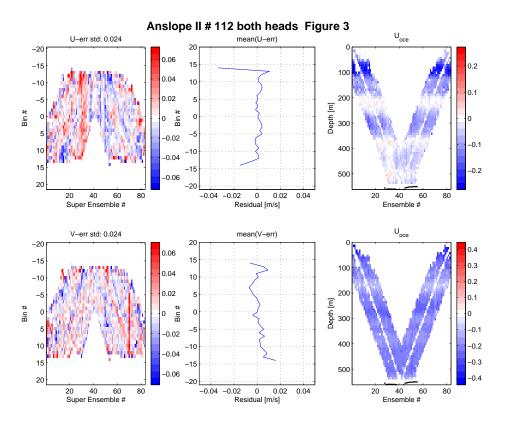

Figure 2: ProcFig. 3 from a dual-headed cast processed without any auxiliary data.

- File Format. The current version of the LDEO processing software requires ASCII CTD time-series files, possibly with headers. The file format of the CTD file is defined by several parameters that are set in set\_cast\_params.m (see below).
- <sup>250</sup> Time Base. CTD time can be specified in three alternative ways:
  - **Elapsed.** (Number of seconds since the CTD was turned on.) This is the most convenient time base since it does not require the CTD clock to be set correctly. Matching of the CTD and LADCP data is accomplished by correlating the CTD pressure time series with the LADCP depth (from integrated w) time series.
  - Year Day. (Decimal days since the beginning of the current year, starting with 1.0 at midnight of January 1st.) This is perhaps the most oceanographically common way of specifying time.
    - **Gregorian.** (Decimal days.) This is the time base used in Martin Visbeck's earlier versions of this software. While it provides an absolute, unambiguous standard it is numerically suboptimal because subsequent times consist of large numbers differing by a small fraction. Additionally, the LDEO software uses a non-standard definition of Gregorian time with days starting at midnight rather than at noon (see gregoria.m).

**Temporal Resolution.** The temporal resolution of the CTD time series should be at least as high

```
260
```

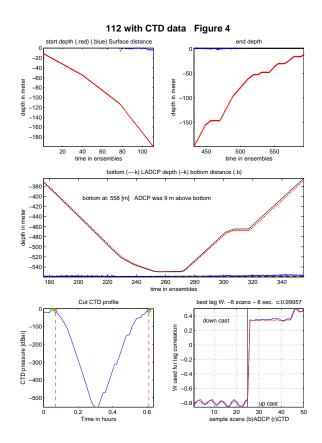

Figure 3: ProcFig. 4 from a dual-headed cast processed with CTD time-series data.

as the LADCP sampling rate. A higher rate will improve the accuracy but increase the file sizes and processing time. I generally use 1s averaged CTD data.

- Clock Synchronization. loadctd.m is quite good at merging CTD and LADCP data. (The results are reported in the \*.log files and shown on ProcFig. 4 and should be checked for each cast.) The merging works best if the LADCP and CTD clocks are approximately synchronized (see p.ctdmaxlag in default.m for current default limits).
- While the CTD/LADCP clock synchronization is not particularly sensitive it is vitally important that the CTD and GPS times are synchronized accurately. It is therefore recommended that GPS time series are merged with CTD time series during data acquisition; the easiest way to ensure this is by combining the CTD and GPS time series into a single file. For standard SeaBird CTD systems this can usually be accomplished by providing the deck box with a serial GPS feed.
- In order to merge the CTD time series with the LADCP data, the CTD file name and -layout are defined in set\_cast\_params.m as follows:
  - f.ctd = sprintf('CTD/%03d.CTD+GPS',stn); In this example, the CTD and GPS time series are merged in the same file (in the CTD subdirectory) to ensure accurate clock synchronization.

f.ctd\_header\_lines = 115; Number of header lines (before the CTD data start) in the CTD files.

f.ctd\_fields\_per\_line = 20; Number of data fields per CTD scan (record). 280

f.ctd\_pressure\_field = 2; Field number of pressure field (field numbers start at 1).

f.ctd\_temperature\_field = 3; Field number of *in-situ* temperature field.

f.ctd\_salinity\_field = 16; Field number of salinity field.

f.ctd\_time\_field = 14; Field number of time field.

f.ctd\_time\_base = 0; Time base to use. 0 is elapsed; 1 is vear-day; 2 is Gregorian. Strictly speaking 285 this statement is superfluous, because f.ctd\_time\_base defaults to 0.

In order to calculate depth from pressure accurately the latitude of the cast must be known. The cast latitude can be specified either by setting p.poss and p.pose in set\_cast\_params.m (see comments in section 3) or by including GPS data (section 6). Figure 3 shows an example of ProcFig. 4, which is only available if CTD data are included. The quality of the data merging can be assessed from the middle panel and from the bottom-right panel — if there are apparent horizontal offsets between the CTD and LADCP curves in either panel there is a problem that has to be solved before proceeding.

#### 6 Adding GPS Data

Traditionally, GPS information at the start and end of a LADCP cast is used to estimate the barotropic component of the flow. As seen above, the geographical location of a station is also 295 used to calculate magnetic declination (section 3) and to calculate depth from pressure (section 5). In the LDEO software, a full time series of GPS data can furthermore be used to constrain the CTD platform motion using a drag model (currently experimental code). Therefore, it is recommended that a GPS time series at the same temporal resolution of the CTD time series is collected for each

cast. Merging of the GPS data is accomplished in loadnav.m. The recommendations regarding file 300 format &c are analogous to those for the CTD time series (section 5):

- File Format. The function loadnav.m provided with the current version of the software handles ASCII files; adaptation to a particular file format requires setting 6 variables: number of header lines in each file (f.nav\_header\_lines), number of fields per scan (f.nav\_fields\_per\_line), field numbers (starting at 1) for time (f.nav\_time\_field), latitude (f.nav\_lat\_field) and longitude (f.nav\_lon\_field), as well as time base (f.nav\_time\_base). Additionally, the file name of the GPS file has to be set, e.g. f.nav = f.ctd; in case the GPS and CTD data reside in the same file.
- Time Base. The current loadnav.m routine allows the time-field of the GPS time series to be specified as year days, as Gregorian days, or as elapsed time (section 5). Do not use elapsed time as a time base for GPS data unless the GPS data are co-recorded with the CTD data, in which case it is recommended.

**Temporal Resolution.** For future use of the drag model it is recommended that the temporal resolution of the GPS time series should be at least as high as the LADCP ensemble rate. A higher rate will improve the accuracy but increase the file sizes and processing time. If the drag model is not used, it may be OK to use a lower-resolution of the GPS time series but I have not tested this.

10

310

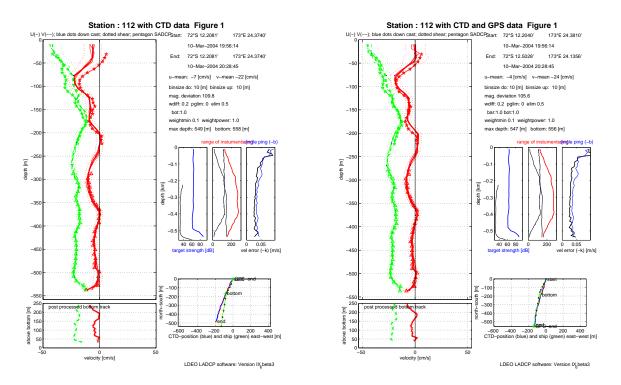

Figure 4: ProcFigs. 1 from a cast processed (left) without and (right) with GPS data. Note that the SADCP velocities are plotted near the surface but not used during processing — see Section 7 for details.

Clock Synchronization. The only way the GPS time series can be merged with the LADCP data is to synchronize the time fields. If CTD data are included in the processing (highly recommended; section 5) the CTD clock is used as the absolute standard (the LADCP times are adjusted in loadctd.m) and the CTD and GPS times must agree. If no CTD time series is available, the LADCP and GPS clocks must agree. By far the best way to ensure correct time referencing for the GPS data is to include GPS data in the CTD data stream. However, any known offset between the LADCP and GPS clocks can be corrected for by setting p.timoff to the number of fractional days that should be added to the LADCP clock.

325

320

Once GPS information is used for processing the ship track is added to the bottom right panel of ProcFig. 1 (Figure 4). Note that even without GPS information (left panel) the processing software is able to estimate the ship drift. This implies that referencing the LADCP profiles using bottom-track data can work quite well. Once GPS time-series data are included in processing it is important that the magnetic declination (p.drot, or p.poss and p.pose) are not set manually (section 3). While

<sup>330</sup> the magnetic declination (p.drot, or p.poss and p.pose) are not set manually (section 3). While GPS data overrides the manually set values of p.poss and p.pose for calculation of the barotropic flow component, the magnetic declination is calculated before the GPS data are read!

## 7 Adding Shipboard ADCP Data

If the shear in a LADCP profile were known perfectly, a single constraint for the barotropic flow would be sufficient. Either bottom-track or GPS data would do in this case. (In the LDEO software the shear is not calculated explicitly. Nevertheless, the system of linear equation resulting from using water-track LADCP data alone is singular and an arbitrary constant can be added to the solution, i.e. water-track LADCP data only constrain the baroclinic part of the flow field.) However, since the shear is associated with uncertainties it is advisable to use measurements that constrain the velocity

- <sup>340</sup> profiles at different depths. The bottom-tracking data provides an estimate for the velocity near the sea bed. The GPS data provide an estimate for the depth-integrated velocity which, in the presence of large-scale shear errors, improves the velocities near the middle of the cast. Near the sea surface, shipboard ADCP (SADCP) data can be used to constrain the velocities.
- The present version of the software LDEO requires time series of SADCP profiles, which are merged with the LADCP data in loadsadcp.m:
  - File Format. In the current version, loadsadcp.m reads a Matlab file containing several matrices (see comments in the source for a description). Time, latitude and longitude meta-data are required for each SADCP profile, which consists of depth, u and v values.
- On many US ships, SADCP acquisition and on-board processing is carried out by UH software, which outputs SADCP profiles in Matlab files called contour\_xy.mat and contour\_uv.mat in a directory named contour. If output from the UH software is available the pre-processing script mkSADCP.m, which is part of the LDEO software, can be called to construct a SADCP file that loadsadcp.m can read. mkSADCP takes two arguments: the pathname where contour\_xy.mat and contour\_uv.mat are found and the filename of the output file.
- <sup>355</sup> During shipboard LADCP processing mkSADCP should be called from set\_cast\_params.m in order to update the SADCP matrix with the most up-to-date data. After the cruise, this call is no longer necessary because the SADCP data don't change any more.
- Latitude/Longitude Data. Latitude and longitude data associated with the SADCP profiles are used primarily for consistency checking with the GPS time series. However, if there are no other GPS data included in processing (section 6) a constraint for the barotropic flow is constructed from the SADCP latitude/longitude information. This only works well for SADCP data with high temporal resolution and carefully synchronized clocks. If SADCP but no GPS data are available, it is therefore recommended to disable the barotropic constraint by setting ps.barofac = 0;.
- <sup>365</sup> **Temporal Resolution.** Typically, SADCP profiles are averaged over several minutes by the acquisition system; these averaged profiles are perfectly adequate for use in LADCP processing.
  - **Clock Synchronization and Time Base.** Currently, Gregorian time must be used. Time is used to extract the SADCP data between the beginning and the end of the cast. Therefore, the clock must be synchronized with the CTD clock (or with the LADCP clock, if CTD data are not used; section 5). However, the synchronization does not have to be particularly accurate differences of a couple of minutes or so are generally fine.
  - **SADCP Calibration.** Underway SADCP data have to be very carefully calibrated in order to remove the ship's velocity which is typically much greater than the ocean velocity. Since only on-station SADCP data are used during LADCP processing, even somewhat suboptimal SADCP calibrations are OK.
- 375

370

**Temporal Variability.** Currently, the ocean velocity is treated as steady over the time scale of the cast, i.e. no attempt is made to fit different SADCP profiles to the beginning of the downcast and the end of the upcast.

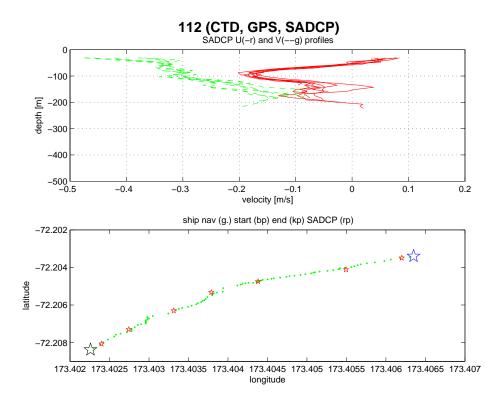

Figure 5: ProcFig. 9 showing SADCP data. Upper panel: Ensemble of SADCP velocity profiles in time-range of cast. Lower panel: Ship track from GPS (blue stars and green dots) and location of SADCP profiles (red stars).

In order to include SADCP data the following addition to set\_cast\_params.m is required:

1.330 f.sadcp = 'SADCP/Anslope.mat'; This parameter contains the path of the SADCP Matlab file.

When, additionally, ProcFig. 9 is added to p.saveplot SADCP information is plotted as shown in Figure 5.

In addition to using SADCP data to improve the quality of LADCP profiles (in particular) near the sea surface, they can also be used to assess the quality of LADCP profiles processed without

- the SADCP data. This can be accomplished by setting f.sadcp as indicated above, but also setting ps.sadcpfac = 0;. (Additionally, ps.barofac = 0; is required if there are no GPS data because, otherwise, the SADCP GPS data are used to constrain the barotropic flow, which is not recommended.) When processed in this manner, a comparison between the SADCP and LADCP profiles near the surface shown in ProcFig. 1 allows a visual estimate of the LADCP velocity errors. For example,
- Figure 4 shows that the GPS constraint reduces the LADCP velocity errors near the surface by at least 50% compared to the velocities constrained by bottom tracking alone.

## 8 Post-Processing LADCP Profiles

LADCP profiles can be post-processed by providing a post\_process\_cast.m Matlab script, usually in the same directory where set\_cast\_params.m is found. For example, it is possible to copy all data to a backup directory on a different disk drive after processing. If post\_process\_cast.m is accessible

395

in the current Matlab path, it will be called from process\_cast.m after processing has finished. If it is not available nothing happens (i.e. there is no warning or error message).

Under some circumstances it is useful to save the d structure that contains per-ensemble ADCP data, such as target strength, instrument tilts, ... In order to accomplish this, the file post\_process\_cast.m should contain the following line of code: eval(sprintf('save %s\_data.mat d',f.res)); This will create an additional output file called, for example 013\_data.mat.

## A Example of a set\_cast\_params.m

```
more off;
   mkSADCP('/Data/ADCP/LADDER-1','../data/SADCP/SADCP.mat');
405
                          _____
   %-----
   % on stn 4, switched heads but not serial numbers in DEFAULTS.expect
   % on stn 9, uplooker bombed; after stn 17, no uplooker available
   %_____
  if stn == 4
410
     f.ladcpup = sprintf('../data/raw/%03d/%03ddn000.000',stn,stn);
     f.ladcpdo = sprintf('../data/raw/%03d/%03dup000.000',stn,stn);
   elseif stn == 9 | stn >= 18
     f.ladcpdo = sprintf('../data/raw/%03d/%03ddn000.000',stn,stn);
     f.ladcpup = ' ';
415
   else
     f.ladcpdo = sprintf('../data/raw/%03d/%03ddn000.000',stn,stn);
     f.ladcpup = sprintf('../data/raw/%03d/%03dup000.000',stn,stn);
   end
420
                = sprintf('../data/processed/%03d',stn);
   f.res
   f.checkpoints = sprintf('../data/checkpoints/%03d',stn);
   f.ctd = sprintf('../data/CTD/at1512_911_%03d_1s.cnv',stn);
      f.ctd_header_lines
                             = 115:
425
       f.ctd_fields_per_line
                             = 20:
      f.ctd_pressure_field
                             = 2;
      f.ctd_temperature_field = 3;
      f.ctd_salinity_field
                             = 16;
      f.ctd_time_field
                             = 14:
430
      f.ctd_time_base
                             = 0;
   f.nav = f.ctd;
      f.nav_header_lines
                             = 115;
       f.nav_fields_per_line
                             = 20;
435
       f.nav_time_field
                             = 14;
```

```
f.nav_lat_field
                             = 12:
      f.nav_lon_field
                             = 13;
      f.nav_time_base
                             = 0;
440
   f.sadcp = '../data/SADCP/SADCP.mat';
   %-----
   % before stn 10, LADCP clock was set to local time (GMT+6)
  %-----
445
   if stn <= 9
      p.timoff = 6/24;
   end
450
   p.cruise_id = 'LADDER-1';
   p.whoami
             = 'A.M. Thurnherr';
              = sprintf('%s cast #%d',p.cruise_id,p.ladcp_station);
   p.name
                 = [1:6 9:11 13:14];
  p.saveplot
455
   p.saveplot_png = [];
   p.ladcp_station = stn;
  p.edit_mask_dn_bins = [1];
460
  p.edit_mask_up_bins = [1];
   p.checkpoints = [1];
```

## **B** Processing Output

#### 465 B.1 Output Files

Processing LADCP data from a single cast with the LDEO software produces a number of files. The directory and basename of the output files are set in the variable f.res (section 3.2). Here is a list of files that are typically produced when station 1 is processed:

001.BOT ASCII file containing the profile of bottom-tracked ocean velocities as shown in ProcFig.
1. Contrary to popular belief, this profile is not used to constrain the absolute ocean velocities near the seabed! This is the main reason why the profile of bottom-tracked ocean velocities can be rather different from the bottom portion of the final absolute velocity profile. The inversion uses the BT velocities, which measure the motion of the CTD/LADCP package relative to the seabed, to constrain the instrument motion near the bottom of a cast.

- 475 001.LAD ASCII file containing the final absolute velocity profile.
  - 001.LOG ASCII file containing the log output displayed on screen during processing. Note that logging is turned off at several stages during processing, most notably during a preliminary inversion that is carried out during processing step #11, when superensemble outliers are removed.

480 001.mat Matlab file containing variables dr, f, p and ps — see section B.2 below for details.
001.txt Summary of subset of parameters used during processing.

001\_#.ps Processing figures (# is ProcFig. number). See appendix G for details.

001\_data.mat This file is not normally produced — for additional details see section 8. Matlab file containing structure variable d and ps — see appendix B.2 below for additional details.

#### 485 B.2 Matlab Output Variables

The Matlab LADCP output consists of the following four structures:

- dr Inversion results.
- f Names and layout of data files used for inversion.
- p Parameters used for reading and preparing data.
- <sup>490</sup> ps Inversion parameters.

The inversion results structure contains the following variables, in SI units, unless otherwise noted:

- dr.name Station name copy of p.name string set by user during processing.
- dr.date Vector containing year, month, day, hour, minute, second in the middle of the cast.

dr.lat Mean latitude.

- <sup>495</sup> dr.lon Mean longitude.
  - dr.zbot Vector containing depths of bottom-track referenced velocity profile. See also notes on .BOT file above.
  - dr.ubot Vector containing eastward component of bottom-track referenced velocity profile. See also notes on .BOT file above.
- <sup>500</sup> dr.vbot Vector containing northward component of bottom-track referenced velocity profile. See also notes on .BOT file above.
  - dr.uerrbot Vector containing uncertainty estimates of bottom-track referenced velocity profile. See also notes on .BOT file above.
  - dr.z\_sadcp Vector containing depths of SADCP velocity profile.
- <sup>505</sup> dr.u\_sadcp Vector containing eastward component of SADCP velocity profile.
  - dr.v\_sadcp Vector containing northward component of SADCP velocity profile.
  - dr.uerr\_sadcp Vector containing uncertainty estimates of SADCP velocity profile.
  - dr.z Vector containing depths of LADCP velocity profile.
  - dr.u Vector containing eastward component of LADCP velocity profile.
- <sup>510</sup> dr.v Vector containing northward component of LADCP velocity profile.

- dr.nvel Vector containing number of samples (superensembles) contributing to each value in LADCP velocity profile.
- dr.ubar Eastward component of depth-average LADCP velocity profile.
- dr.vbar Northward component of depth-average LADCP velocity profile.
- dr.tim Time vector in "Gregorian decimal days" (see also section 5) of LADCP time series.
  dr.tim\_hour Time vector in fractional hours of LADCP time series.
  dr.shiplat Vector containing ship latitude of LADCP time series.
  - dr.shiplon Vector containing ship longitude of LADCP time series.
  - dr.xship Vector containing eastward ship displacement in meters of LADCP time series.
- <sup>520</sup> dr.yship Vector containing northward ship displacement in meters of LADCP time series.
  - dr.uship Vector containing eastward ship velocity of LADCP time series.
  - dr.vship Vector containing northward ship velocity of LADCP time series.
  - dr.zctd Vector containing CTD depth of LADCP time series.
  - dr.wctd Vector containing vertical CTD velocity of LADCP time series.
- <sup>525</sup> dr.uctd Vector containing eastward CTD velocity of LADCP time series.
  - dr.vctd Vector containing northward CTD velocity of LADCP time series.
  - dr.xctd Vector containing eastward CTD displacement of LADCP time series.
  - dr.yctd Vector containing northward CTD displacement of LADCP time series.
  - dr.uerr Vector containing uncertainty estimates of LADCP velocity profile.
- <sup>530</sup> dr.range Vector containing ADCP range estimates of LADCP velocity profile.

dr.range\_do Vector containing downlooking-ADCP range estimates of LADCP velocity profile.

dr.range\_up Vector containing uplooking-ADCP range estimates of LADCP velocity profile.

- dr.ts Vector containing target strength of downlooker bin#2 of LADCP velocity profile. Target strength is reported in units of (nominal) dB, estimated by scaling the raw RDI echo-amplitude count data by the factor 0.45 dB/count given in the RDI manuals. First, a median is calculated from the 4-beam data and then an arithmetic mean echo amplitude is calculated for each super
- 535

ensemble.

- dr.ts\_out Similar to dr.ts but calculated from the farthest downlooker bin.
- dr.p Vector containing CTD pressure of LADCP velocity profile.
- 540 dr.uctderr Vector containing uncertainty estimates of CTD velocity of LADCP time series.

dr.u\_do Vector containing eastward component of baroclinic LADCP downcast velocity profile.

dr.v\_do Vector containing northward component of baroclinic LADCP downcast velocity profile.

dr.u\_up Vector containing eastward component of *baroclinic* LADCP upcast velocity profile.

dr.v\_up Vector containing northward component of baroclinic LADCP upcast velocity profile.

- <sup>545</sup> dr.ensemble\_vel\_err Vector containing estimates of ADCP single-ping velocity errors of LADCP velocity profile, calculated from the scatter of shear-method-derived dw/dz.
  - dr.u\_shear\_method Vector containing eastward component of shear-method-derived LADCP velocity profile.
  - dr.v\_shear\_method Vector containing northward component of shear-method-derived LADCP velocity profile.
  - dr.w\_shear\_method Vector containing vertical component of shear-method-derived LADCP velocity profile.
  - dr.ctd\_t Vector containing CTD temperature of LADCP velocity profile.

dr.ctd\_s Vector containing CTD salinity of LADCP velocity profile.

### 555 C Reporting Bugs

In order to be able to reproduce bugs reported to me as quickly and easily as possible I request that any bug report is accompanied by data files and figures illustrating the problem, according to the following instructions:

- 1. make sure that you are using the newest version of the software available at ftp://ftp.ldeo.columbia.edu/pub/LADCP/Version\_IX
- 2. chose a single cast exhibiting the problem
- 3. create a single directory containing:
  - (a) a **README** file describing the problem
  - (b) Matlab output <stn>.mat, unless none is produced because of a processing error
- <sup>565</sup> (c) log file <stn>.log
  - (d) ProcFigs. 1, 2, 3, 4, 9, 11 & 14
  - (e) all data files required for processing the cast
  - (f) specifically adapted set\_cast\_param.m that does not depend on anything except what is provided in this directory
  - (g) no unnecessary data files

4. email me a tar file containing this directory (zip files without a .zip extension work as well)

Please note that I want to be able to unpack your file file in a particular directory, start Matlab in the same directory, and use process\_cast.m to process the data without having to edit anything at all or create subdirectories.

570

- 560

#### 575 D Debugging and Checkpointing

The LDEO LADCP processing software has debugging and checkpointing capabilities. Currently, these are only documented in the CLIVAR P02 LADCP Cruise Report.

## E Checking LADCP Data File Integrity

The following shows the output from verifying the integrity of an RDI Workhorse data file called 111DN000.000 using the scanbb program of the Hawaii software (section 2).

\$ scanbb 111DN000.000

Raw BB-SC-ADCP data file: 111DN000.000 Output will go to file 111DN000.scn instrument coords 585 Last ensemble was 769; 185 were bad -32.8 zmin: at 666 499.7 at 407 zmax: 590 -32.8 666 zend: at 583 number\_with\_velocity: first\_good\_ensemble: 81 last\_good\_ensemble: 666 595 2004/03/10 2004/03/10 17:51:56.81 18:09:43.25 downcast: to upcast: 2004/03/10 18:09:46.50 to 2004/03/10 18:23:51.30

As a side effect the scan\* utilities write their output into a file with the same basename as the input data file and a .scn extension. The scan\* utility, which works for both downlooker and uplooker data, is optional because it is not actually needed to process LADCP data with the LDEO software. However, it is extremely useful for making sure that i) the available data files are valid and ii) that the instrument was set up correctly.

In case of an invalid data file there is an error message (e.g. %% ERROR: 1, Header ID or DataSource not found.). In case of a valid data file from a bad instrument or from a good instrument programmed with bad set-up parameters the values of zmax (approximate maximum cast depth) and zend (approximate depth at the end of the cast, i.e. zero) are bogus.

## F Data Editing

LADCP data processing is hard because there are generally a lot of velocity outliers that have to removed before reliable averages can be calculated. In addition to random outliers, every raw LADCP data files contains portions that are known to be bad. Examples include the data recorded before and after each cast when the transducer is out of the water, data contaminated by side-lobe echo return near the seabed, as well as data contaminated by the echo return from a previous ping. Prior to Version IX the LDEO software relied on random-outlier detection to remove known bad data. In Version IX there are explicit data-editing routines for removing known bad data.

#### **F.1** Random-Outlier Removal

Random-outlier removal takes place during loading of the ADCP data files (loadrdi.m), as well as when the super-ensembles are constructed (prepinv.m). Furthermore, the inversion is carried out twice: after the first run the top 1% of outlier velocities are removed in lanarrow.m before the final inversion is carried out. There are a number of parameters that control the removal of random outliers described in default.m. I have not played around with any of these parameters.

#### **F.2** Explicit Data Editing

The currently available data-editing parameters are described in some detail in edit\_data.m. The following describes the parameters that are most likely to be changed:

**p.edit\_mask\_dn\_bins = [1]**; With this parameter, entire bins from the downlooker can be excluded 625 from processing. Our observations indicate that the first bin should almost certainly be excluded from the data of 300 kHz RDI Workhorse instruments. (Because of this, the blanking distance can be set to zero during data acquisition.)

p.edit\_mask\_up\_bins = [1]; Same for the uplooker.

- p.edit\_spike\_filter, p.edit\_spike\_filter\_max\_curv; Prior to version IX.3 a time-domain speckle 630 filter was enabled by default. With RDI broadband 150 kHz instruments set up using staggered pings, this filter appears to be able to effectively remove previous-ping interference, as well as interference from other acoustic instruments. However, it was later found that this filter can cause serious (but difficult to detect) large-scale shear errors. Use with caution.
- edit\_PPI; In low-scattering regions it is common for bottom echoes from previous pings to con-635 taminate the velocity data at some height above the sea bed. (This is often quite apparent in ProcFig. 14, which typically shows a trace that is parallel to the seabed both during the downand upcasts.) If a constant pinging rate is used, the previous-ping interference (PPI) causes a velocity gap at a constant distance above the seabed, given by  $\Delta z = c\Delta t/2$ , where c is the sound speed and  $\Delta t$  is the interval between pings. 640
- Enabling the PPI filter removes the affected velocity data, causing a gap that has to be filled somehow. The best solution is to use a non-constant pinging rate (aka. "staggered pings"); otherwise the gap has to be filled by the smoothing constraint. The current implementation of the PPI filter does not work correctly for multi-ping ensembles with non-constant pinging rates (e.g. for 10s 3-ping ensembles with a 1s interval between pings).

645

## **G** Processing Figures

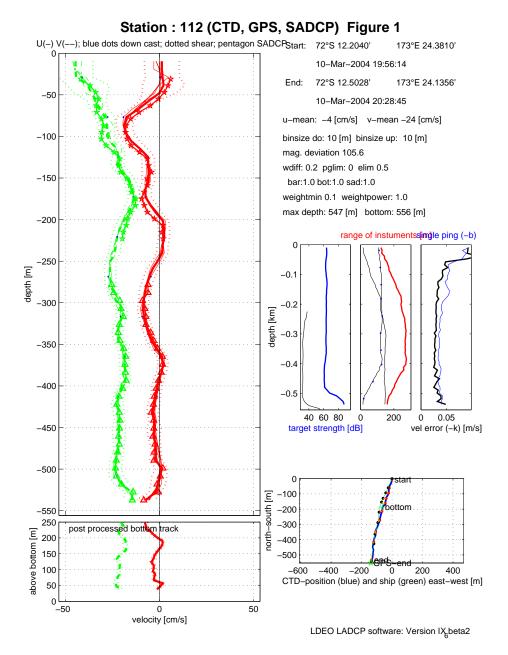

ProcFig. 1: Overview plot. Main panel: eastward (red) and northward (green) velocities: full solution with error bars, down- & up-cast solutions, shear solution, bottom-track, and SADCP. Bottom-left
panel: bottom-track velocities. Bottom-right panel: Ship- and instrument-drift during cast. Centerright panels: target-strength, range and error profiles. Top-right text: meta-data and velocity-referencing constraints used for processing.

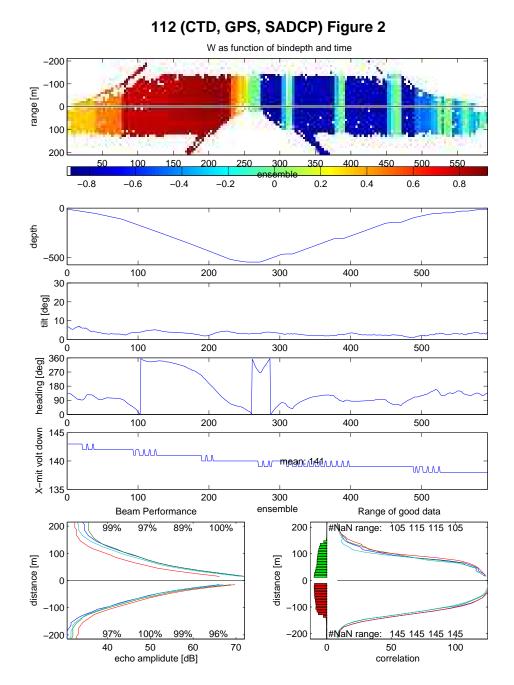

ProcFig. 2: Engineering data. 1st panel: Vertical-velocity-profile time series. 2nd panel: Depth vs. time. 3rd panel:  $\sqrt{(\text{tilt}^2 + \text{roll}^2)}$ . 4th panel: Heading. 5th panel: Transmit voltage. Bottom-left panel: echo amplitude vs. distance from head for each beam. Bottom-right panel: correlation vs. distance from head for each beam.

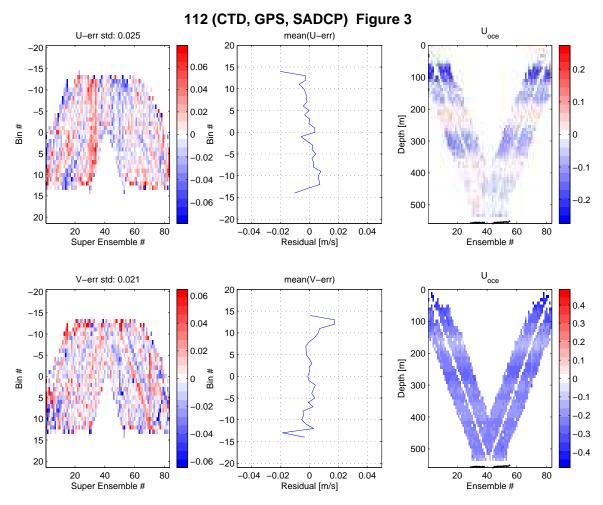

- <sup>660</sup> ProcFig. 3: Residuals and ocean velocities. Upper panels: Zonal velocities. Lower panels: Meridional velocities. Left panels: Inversion residuals in time-depth space. Center panels: Bin-averaged inversion residuals. Right Panels: Ocean-velocity time series. Notes:
  - **Inversion Residuals.** The left two panels should be more-or-less random with few structures such as coherent patches or lines. The example shown is not particularly satisfying in this respect.
- 665 Bin-Averaged Inversion Residuals. Ideally, the residuals of the near bins should be unbiased. The example shown is not particularly satisfying in this respect. This is partially due to the fact that the bin-1 velocities were used during processing.
  - **Ocean Velocities.** For LADCP profiles where there is significant shear (as in the example) the ocean-velocity time series should take on a horizontally banded structure with the same bands at the same depths in the downlooker and uplooker data (below and above the white V-shaped line, respectively) of both the downcast and upcast. Vertical structure or slanted banding indicates data problems.

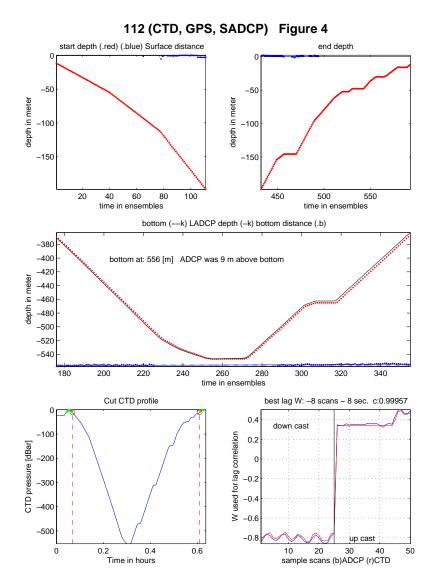

ProcFig. 4: Surface/seabed detection and CTD/LADCP time-series match. Upper panels: beginning
and end of cast (red) with detected sea-surface (blue). Center panel: bottom of cast (black: from CTD depth, red: from LADCP w) with detected sea-bed (blue). Bottom-left panel: Time-range of cast (dashed red lines). Bottom-right panel: details (left: downcast, right: upcast) from CTD/LADCP time-series match. Notes:

**Time-Series Match.** Vertical offsets between the CTD- and LADCP-derived depth vs. time profiles are due to biases in the LADCP w measurements and do not indicate time-series mismatches, which manifest themselves as horizontal offsets of vertical accelerations (bottle stops and/or waves).

680

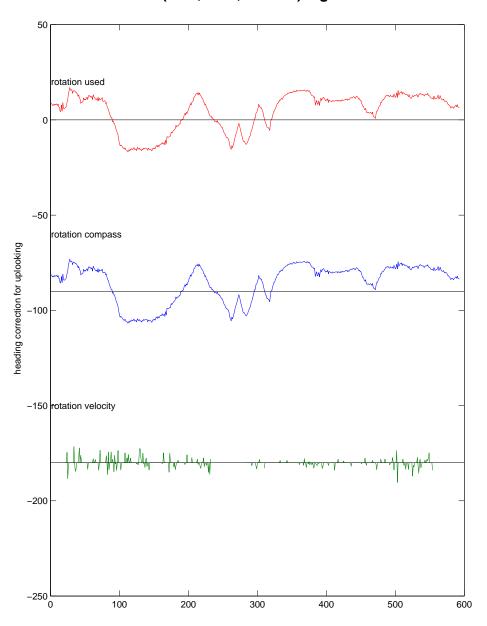

112 (CTD, GPS, SADCP) Figure 5

ProcFig. 5: Compass comparison. Rotation-offset time series.

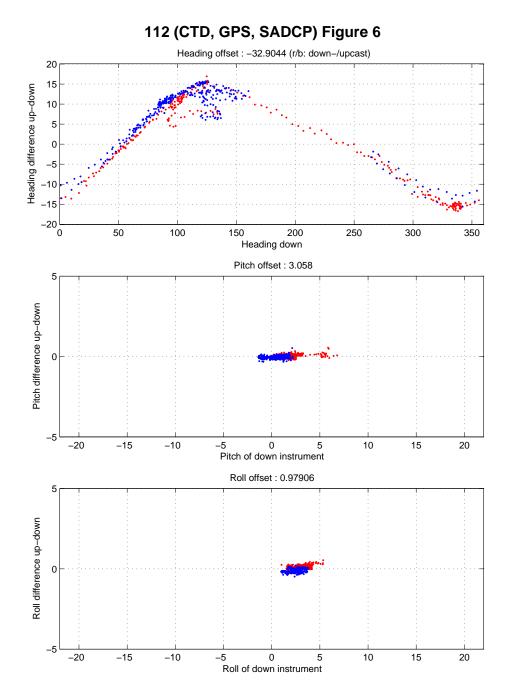

ProcFig. 6: Heading-, pitch- and roll offsets.

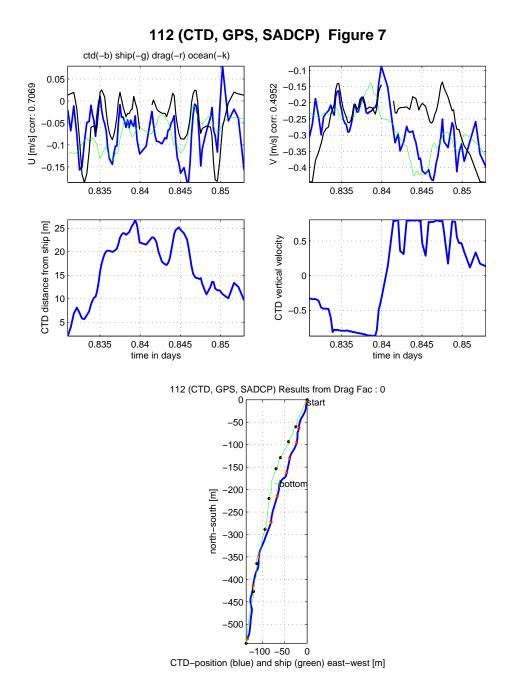

ProcFig. 7: Drag-model diagnostics. (By default, drag-model constraints are disabled ps.dragfac = 0.)

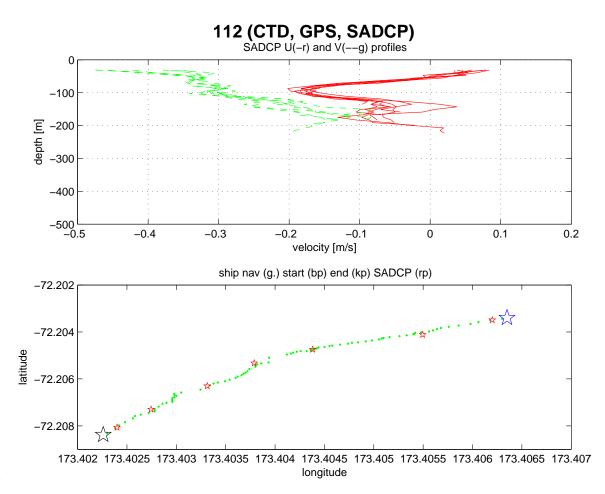

ProcFig. 9: SADCP data. Upper panel: Ensemble of ADCP velocity profiles in time-range of cast. Lower panel: Ship track from GPS (blue stars and green dots) and location of SADCP profiles (red stars).

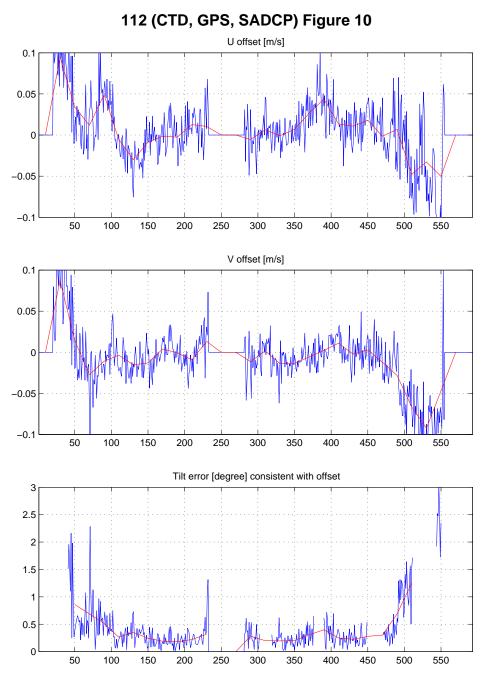

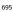

ProcFig. 10: Tilt-error estimate from velocity offsets.

# 112 (CTD, GPS, SADCP) Figure 11

LADCP WARNINGS

weak up looking beam 3

Large compass deviation: 15.4356

LADCP processing warnings:

## Battery Voltage is 42.3 V

ProcFig. 11: Processing warnings. Notes:

700

Seriousness of Warnings. The warnings that are shown in this ProcFig. are a subset of the warnings that are written into the log files (\*.log). They are considered potentially serious and should be investigated. The warnings that made it onto this figure are known to have been early-warning signs of serious instrument problems in the past. (In case of the examples, both warnings can be ignored: the first one turns out to be true but not fatal; the second one is only serious if it occurs in many casts.)

Instrument Voltage. This is not to be trusted unless the software has been calibrated for a particular instrument.

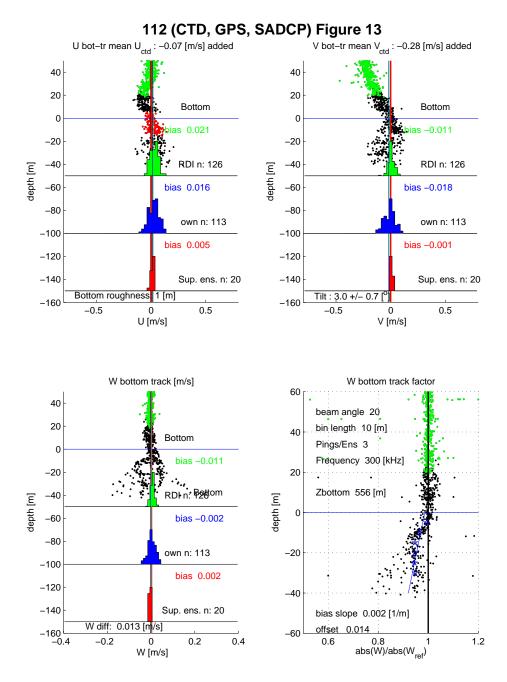

ProcFig. 13: Detailed bottom-track diagnostics. This ProcFig. is difficult to interpret in detail but it can be used to assess potential bottom-track bias due to sidelobe contamination.

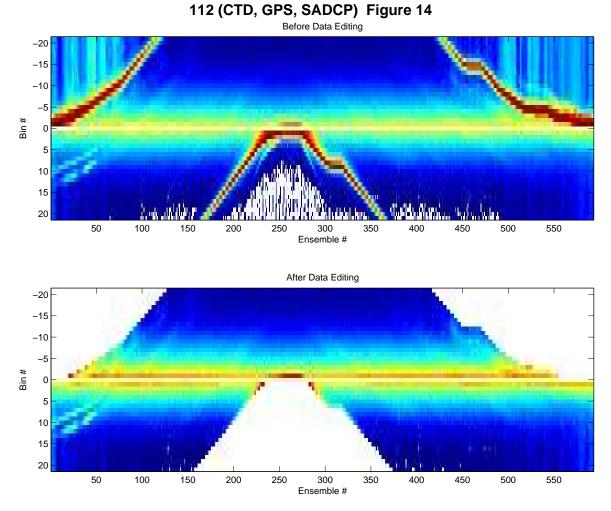

ProcFig. 14: Data-editing diagnostics. Upper panel: raw signal-strength time series. Lower panel: signal strength after editing.